## 移動選定的隊

將選定的影片及相片移到另一媒體。 被移走的||家會從原來的媒體中刪掉。

*1* 選擇播放模式。

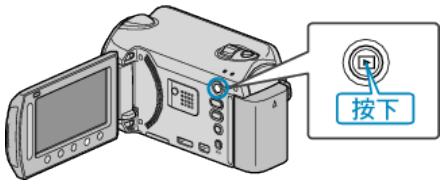

*2* 選擇影片或相片模式。

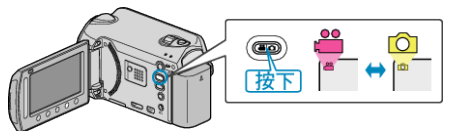

3 觸碰 <sup>O</sup> 以顯示選單。

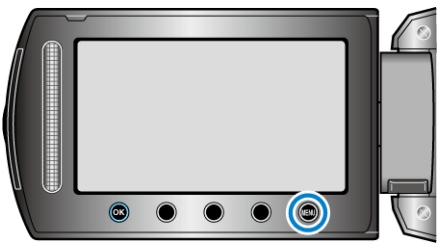

4 選擇 "編輯" 並觸碰 ®。

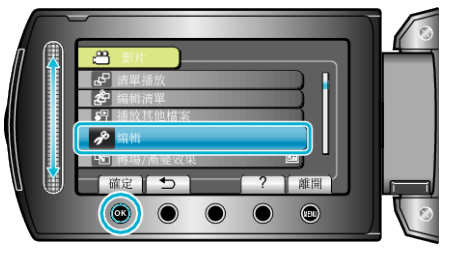

5 選擇 "移動" 並觸碰 %。

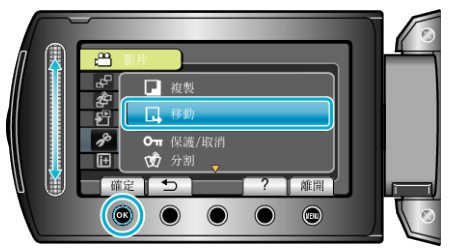

6 選擇移動方向,並觸碰 ®。

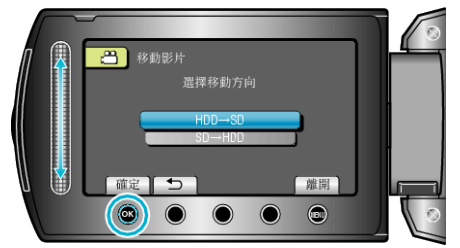

- 移動方向視乎型號而定。
- *7* 選擇 "選取及移動" 並觸碰 C。

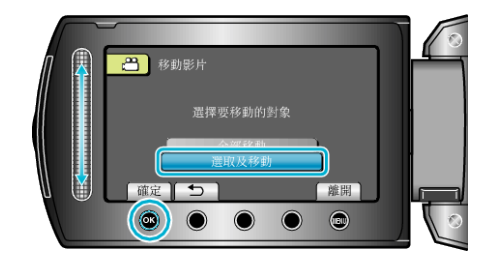

8 選擇所需/<br>家,然後觸碰 ®。

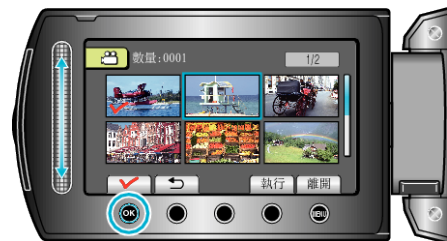

- 選定的檔案上會出現勾選號。 ~~~。<br>如要取消勾選號, 請再次觸碰 ®。
- *9* 選擇所有要移動的檔案後,觸碰 執行。

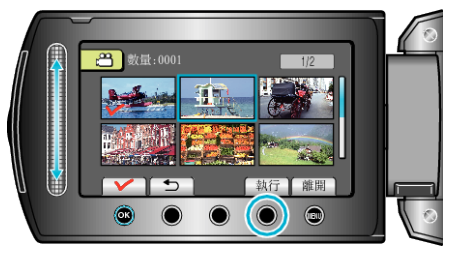

10選擇"是"並觸碰 <sup>6</sup>。

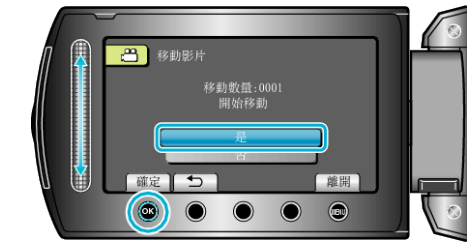

- 開始移動檔案。
- 移動後,請觸碰 ⑥。